## **ARCHIVO PLANILLA ELECTRÓNICA: "DIAS SUBSIDIADOS DEL TRABAJADOR"**

1.- Revisar o registrar la siguiente tabla. Ir a: Planillas / Configuración / RTPS –TIPOS SUSPENCION

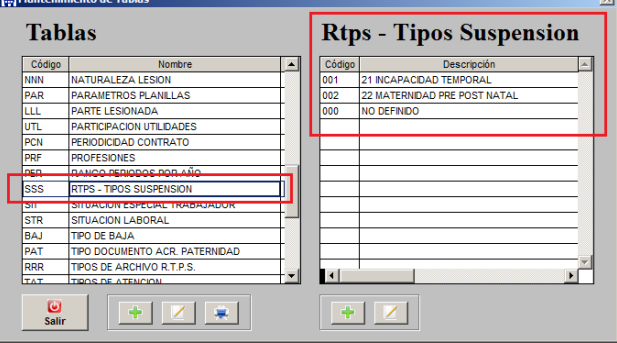

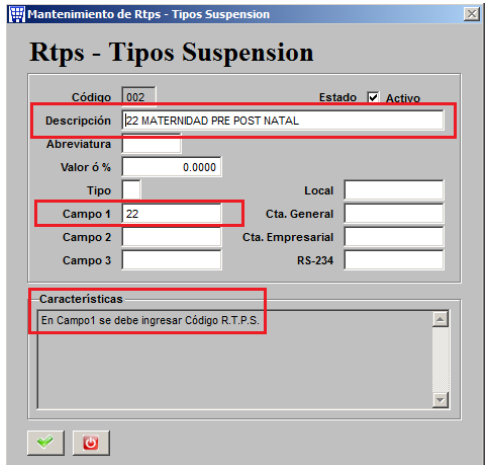

Deben estar registrados todos los Tipos de suspensión, tanto los subsidiados como los no subsidiados, no olvidar de llenar el campo 1 con el código del PDT. Ver listado en el PDT

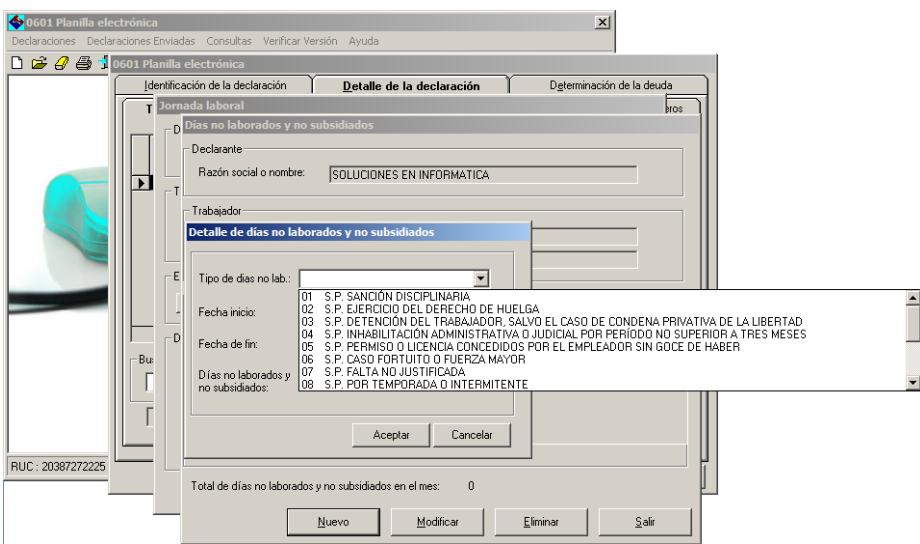

2.- Se debe registrar los DIAS SUBSIDIADOS DEL TRABAJADOR. Ir a: Planillas / Trabajadores / Días Subsidiados.

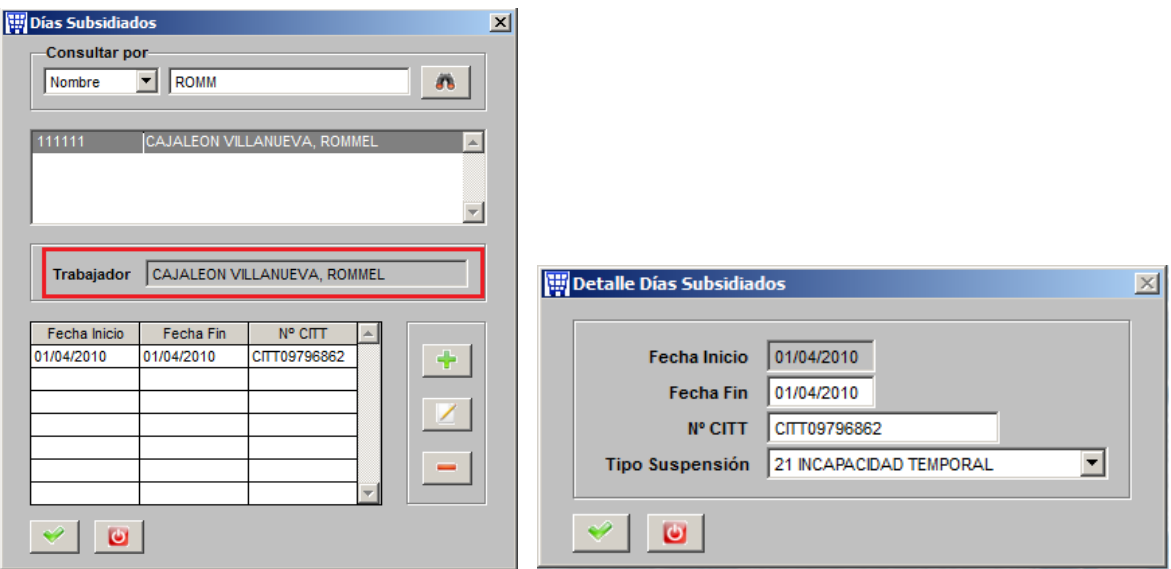

3.- Ahora a generar el archivo. Ir a: Planillas / RTPS

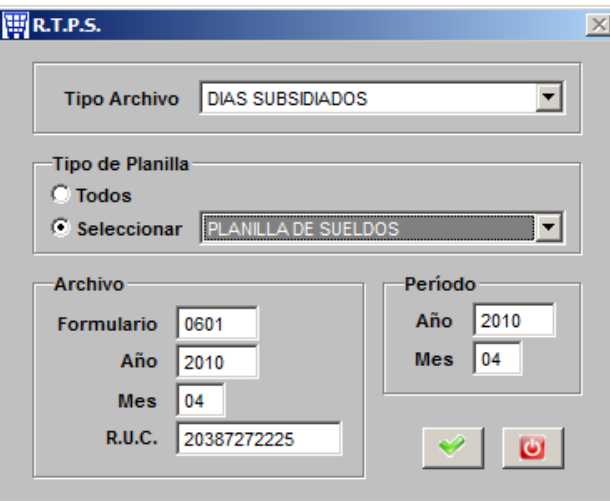

Al terminar indicará la ubicación y el archivo generado

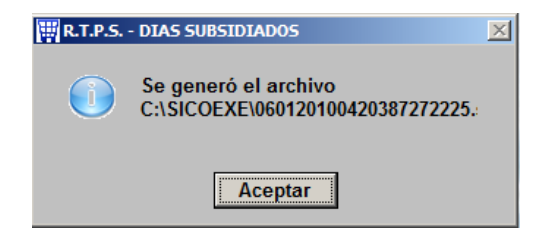

4.- Busquemos y veamos el archivo generado.

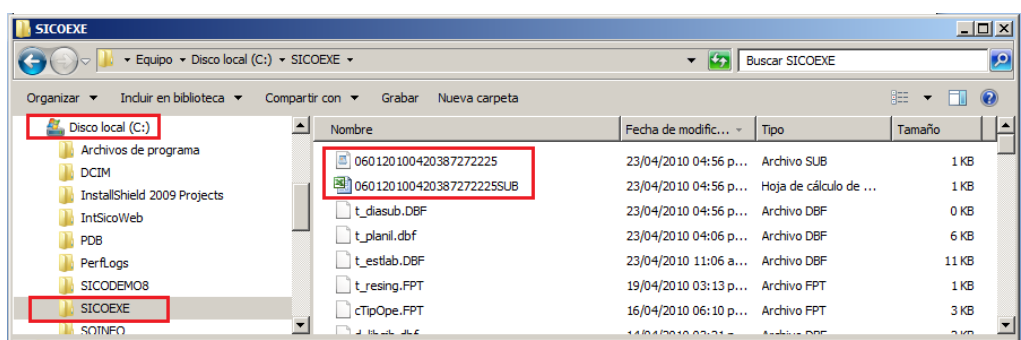

Se generan 2 archivos (uno para PDT y otro en Excel). El contenido del archivo PDT se muestra así:

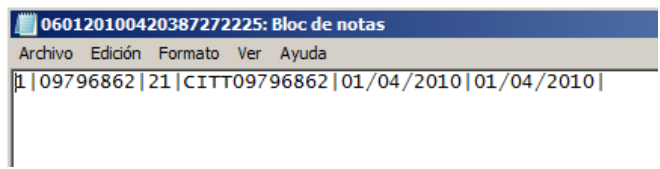

"1" Tipo de documento de identidad ( DNI )

"09796862" Número del documento de identidad

"21" Código del tipo de suspensión ( Ver punto 1 )

"CITT09796862"Número del Certificado de Invalidez Temporal.

"01/04/2010" Fecha de Inicio de suspensión.

"01/04/2010" Fecha Fin de suspensión.

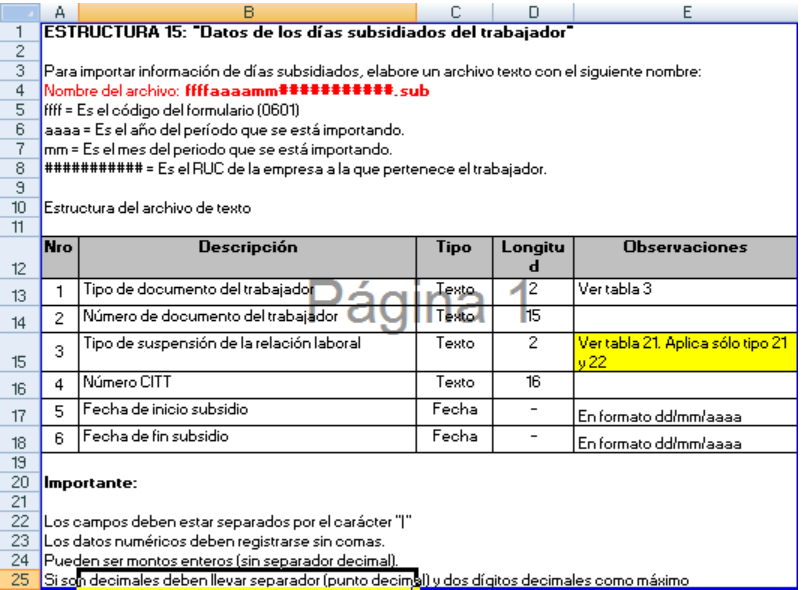

Esta es la estructura que indica SUNAT para este tipo de archivo

5.-Importarlo por la opción del PDT

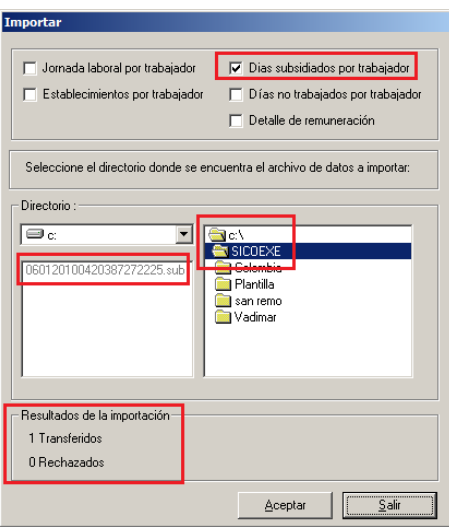

Buscar el archivo en la carpeta C:\SICOEXE.

Luego de presionar ACEPTAR verificar que indique en la parte inferior 0 RECHAZADOS.